## **Detailed information**

Clicking the button **Detailed information** causes opening the dialog window, which contains the key words of dictionary in the form: Key | Language | Create time | Modify time | User | Translate.

In the User column, there is displayed the name of user who changed a translation most recently.

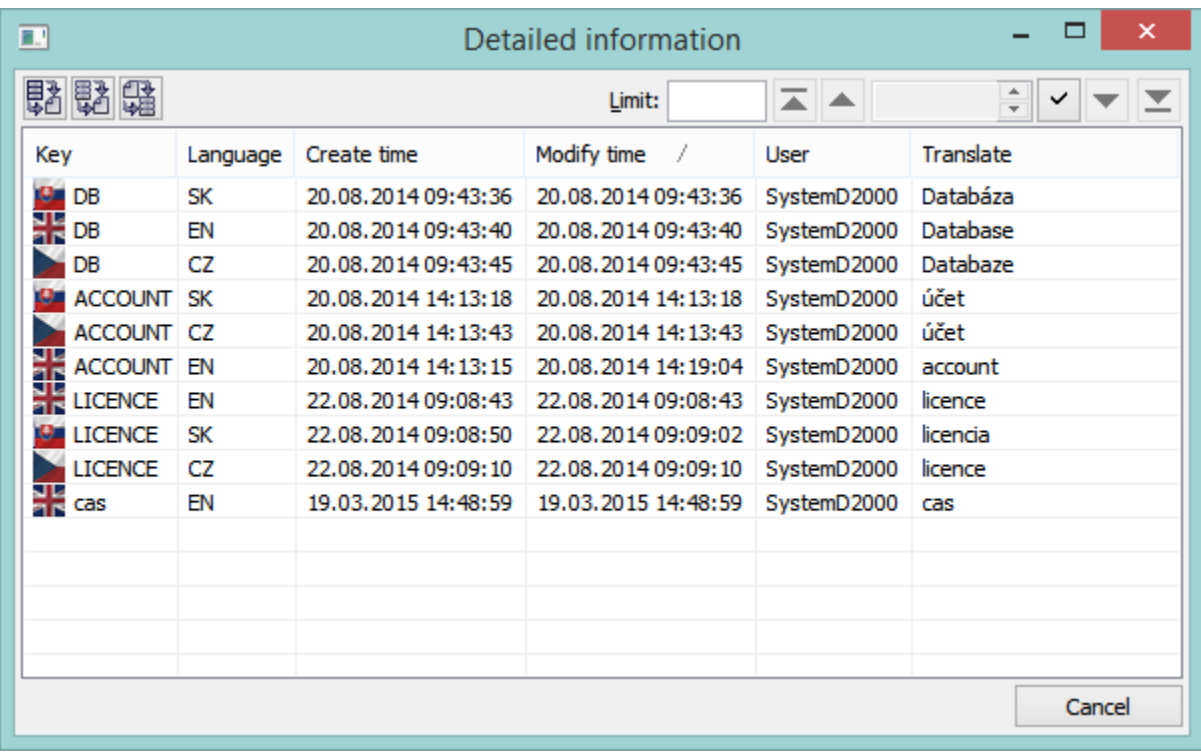

The key words can be sorted according to any column - preferentially from the new one to the old one.

The dictionary cannot be edited but the data import from the file to dictionary (button  $\begin{pmatrix} 1 & 1 \\ 0 & 1 \end{pmatrix}$ , or data export (selected data (button  $\begin{pmatrix} 3 & 3 \\ 0 & 1 \end{pmatrix}$ ) or whole dictionary (button  $\begin{bmatrix} \color{red} \color{red} \color{red} \color{red} \color{red} \end{bmatrix}$ )) into file are available.

**Only those files that had been exported through this dialog window are imported !!!**

**Related pages:** ➀ **[Dictionary](https://doc.ipesoft.com/pages/viewpage.action?pageId=17279443)**